# **[Notifier un document à un collègue](https://docs.efalia.com/docs/utiliser-mg-9/armoire-et-dossiers/reclasser-un-document-dans-le-dossier/)**

# **Notification Portefeuille**

## **Présentation**

L'onglet « Portefeuille » permet de notifier des utilisateurs sur des actions réalisées sur les documents. Des mails (une fois par jour) et des alertes en temps réel sur la page d'accueil permettent de connaître les dossiers et documents qui ont suivi une modification.

# **Visualisation**

En page d'accueil les notifications sont signalées par trois messages.

Sur la ligne de l'armoire :

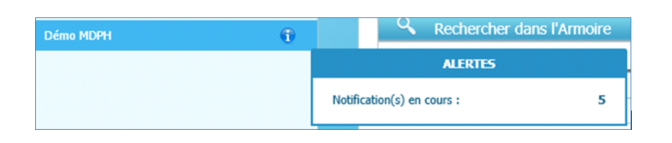

Dans la catégorie « Informations & Alertes » :

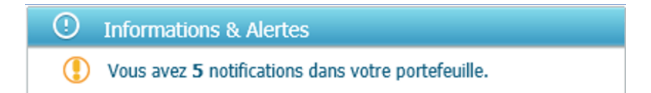

Ainsi que par un onglet « Portefeuille » :

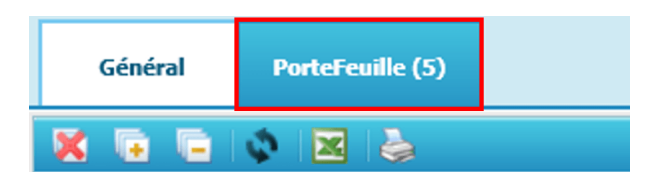

Pour vérifier les notifications et accéder aux dossiers concernés il est nécessaire de se rendre dans l'onglet « Portefeuille ».

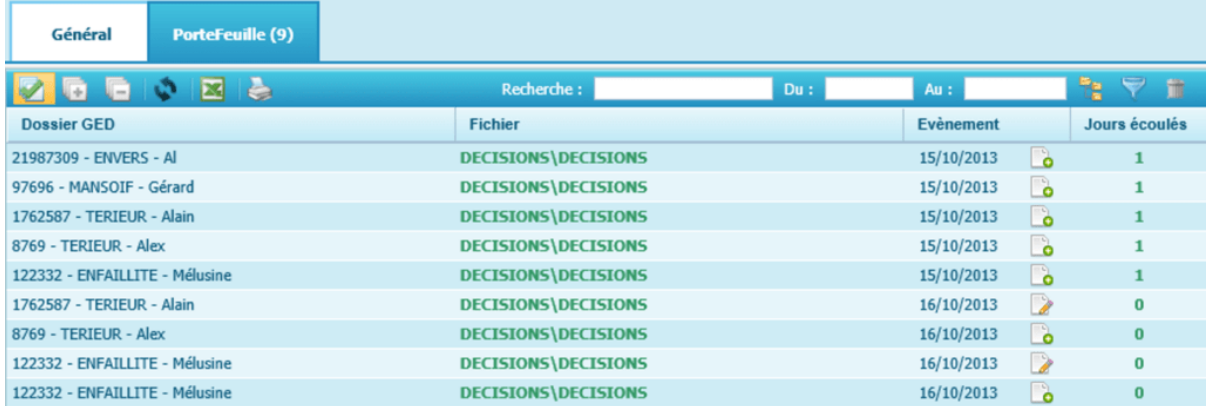

L'interface « Portefeuille » contient les éléments suivants :

Un rappel du nombre de notifications en haut à gauche.

- Une liste de pagination.
- Un système de tri simple.
- Un système de recherche simple.
- Le tableau des notifications.

Un double clic sur la ligne du dossier souhaité envoi directement l'utilisateur vers le dossier GED.

Dans le dossier les pièces notifiées apparaissent surlignées et en italique.

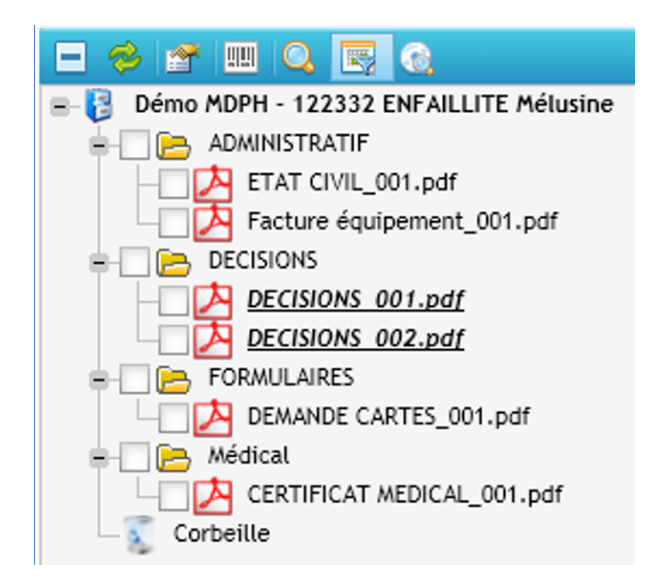

Une fois consultées, elles redeviennent normales et n'apparaissant plus dans les notifications.

#### **Notifications par mail**

Un traitement automatisé sur le serveur permet une fois par jour d'émettre les notifications aux utilisateurs ayant étés associés à des profils et pour lesquels des pièces ont subis des actions.

Un mail basé sur le principe de l'onglet « Portefeuille » en page d'accueil est envoyé :

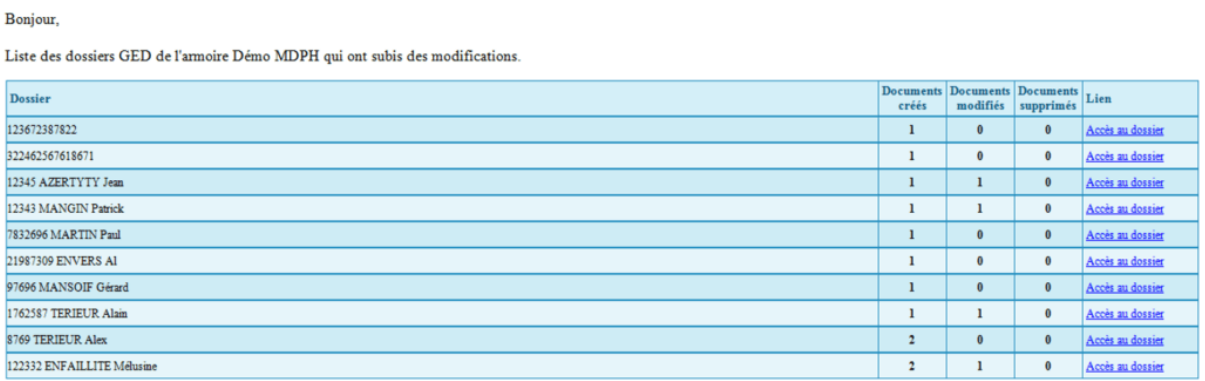

Il contient les mêmes informations que dans l'onglet « Portefeuille » ainsi qu'un lien vers le dossier GED.

## **Notification manuelle**

Dans une armoire en mode dossier, en faisant un clic droit sur un document du plan de classement :

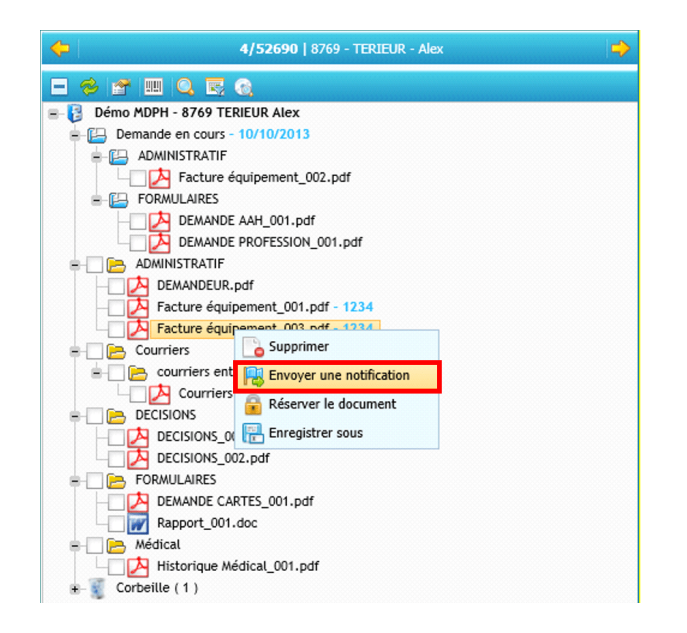

Une liste contenant des utilisateurs à notifier apparait :

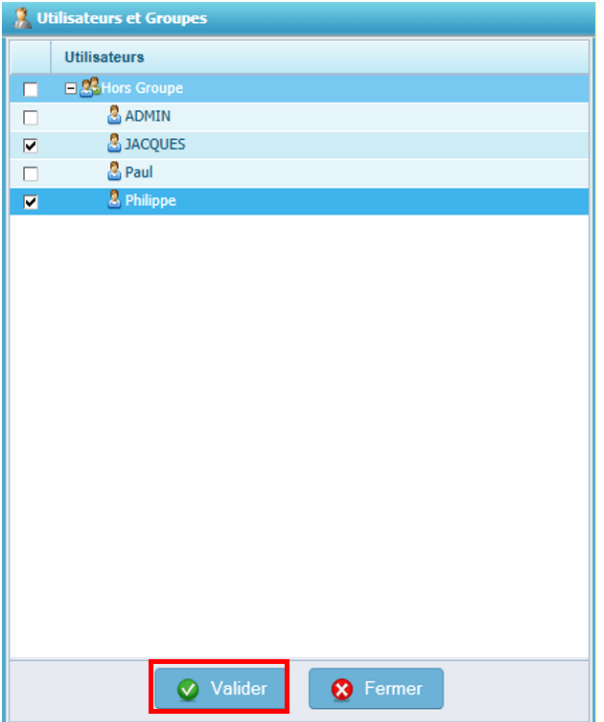

Il suffit de cocher les utilisateurs à notifier puis de cliquer sur le bouton « Valider »

Comme dans le chapitre précédent, les utilisateurs seront notifiés en page d'accueil de MultiGest et sur leur messagerie si cette option a été choisie.